# . Doing More With Data

Chris Bray (cbray@uark.edu)
LMS & Academic Technologies System Architect
University of Arkansas (Fayetteville)

Data from our LMS and academic technology ecosystem helps shape everything from end-user support to campus policies.

Last year, we implemented an official Provost Office Academic Policy for the LMS, and a number of those policies were based upon data collected from the LMS and our campus ticket system.

We use several tools for data collection, including:

- 1. Google Analytics
- 2. Blackboard Analytics for Learn (A4L)
- 3. Blackboard Learn Logs
- 4. Blackboard DDA (Direct Data Access)
- 5. Blackboard Data

# 1. Google Analytics

Google Analytics™ is a free service offered by Google for mining web traffic data to a website or application.

Configuration with Blackboard Learn was supported in Learn version 9.1 SP4 (2011).

The reports are useful to see what technologies are being used by our end-users (and when), and you can create dashboards to collect reports.

Some of the "Dimensions" that I track are:

- Operating System
- Web Browser

- Mobile Accesses
- Screen Resolution
- Time and days of accesses

macOS is 55.1% of our user sessions (241,775 / 456,762) Chrome OS is 0.8% of our total sessions but it's 15.6% of our mobile sessions.

# Windows or Mac?

Over the past 30 days

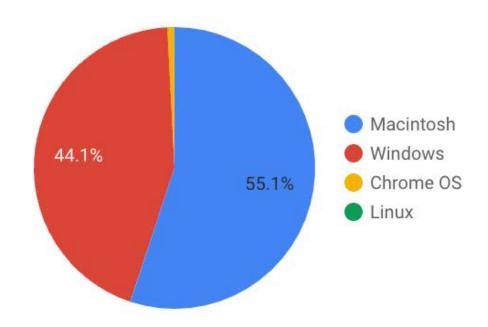

# Mobile Usage vs Desktop?

Over the past 30 days

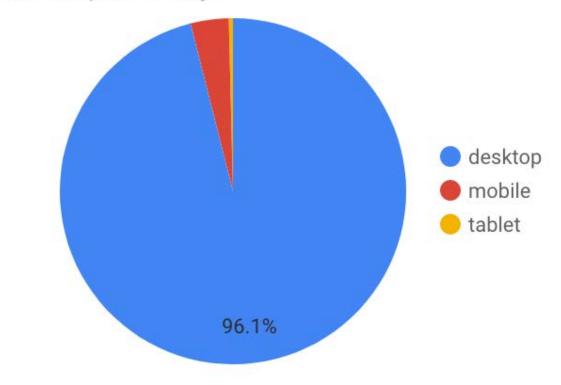

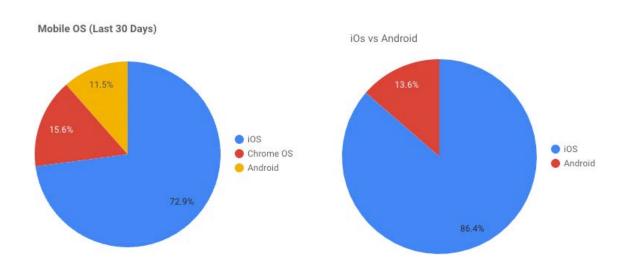

Google Chrome is 71.7% of our sessions. Safari is 19.6%. Microsoft Edge is 6%. Firefox has fallen from grace down to 2.5%.

# **Browsers**Over the past 30 days

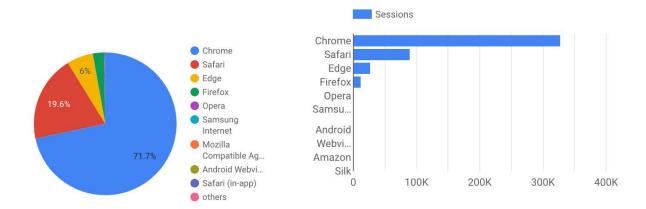

We could easily see how our Learn usage increased while our campus was remote due to COVID-19.

The first graph is pre-COVID (Spring 2019) vs. Spring 2021, where we could see a major increase in system usage.

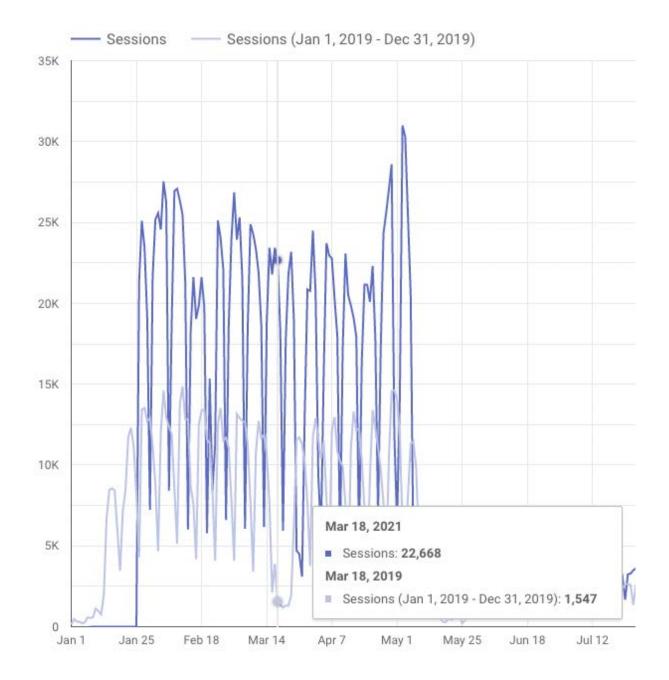

The second graph is Spring 2020 vs. Spring 2021. Usage levels are almost as high as last year, on some days, so courses still continue to use the system heavily. (March 18, 2022 = last Friday before Spring Break.)

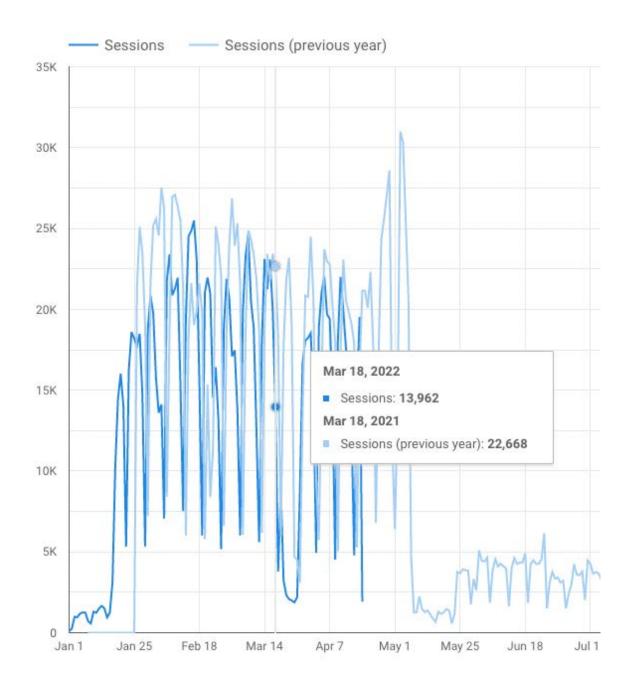

# 2. Blackboard Analytics for Learn (A4L)

Blackboard Analytics for Learn (A4L) is licensed as part of the UA System Blackboard contract.

A4L extracts data from Blackboard Learn and the Student Information System (SIS) and combines it into an analytics framework using Pyramid Analytics.

Pyramid Analytics is powerful, but has a high learning curve, for developing your own reports.

However, there's a number of delivered Learn Course Analytics reports that are useful for instructors.

<u>Course-At-A Glance</u>: Compare this course to others in the same department

## ITEM COUNT (SAME INSTRUCTION METHOD)

| ITEM                             | COUR                          | SE ITEMS          | DEPARTMENT AVG                | % DIFFERENCE       |  |  |
|----------------------------------|-------------------------------|-------------------|-------------------------------|--------------------|--|--|
|                                  | TOTAL                         | AVAILABLE         |                               |                    |  |  |
| Assessment                       | 235                           | 75                | 26.3                          |                    |  |  |
| Content                          | 211                           | 156               | 23.8                          |                    |  |  |
| Tool                             | 60                            | 1                 | 43.9                          |                    |  |  |
|                                  | % OF                          | ITEMS ACCESSED    | O (SAME INSTRUCTION METHO     | OD)                |  |  |
| TEM                              | cc                            | URSE              | DEPARTMENT AVG                | % DIFFERENCE       |  |  |
| Assessment                       |                               | 0.0 (0%)          | 0.0 (0%)                      |                    |  |  |
| Content                          |                               | 0.0 (0%)          | 0.0 (0%)                      |                    |  |  |
| Tool                             |                               | 0.0 (0%)          | 0.0 (0%)                      |                    |  |  |
|                                  |                               | ACTIVITY (SAM     | E INSTRUCTION METHOD)         |                    |  |  |
| TEM                              | EM COURSE AVG                 |                   | DEPARTMENT AVG                | % DIFFERENCE       |  |  |
| Accesses                         |                               | 73                | 32.5                          |                    |  |  |
| Minutes                          |                               | 3,748             | 1,217.2                       |                    |  |  |
| Interactions                     |                               | 599               | 272.1                         |                    |  |  |
| Submissions                      |                               | 28                | 8.0                           |                    |  |  |
| This Section Accesses Average vs | ■ Department As Department As | verage            | Submissions Average vs D      | Department Average |  |  |
| wk<br>nteractions Average        |                               | 10 Wk 15  Average | Wk 5 Minutes Average vs Depar | Wk 10 Wk 15        |  |  |
| 80<br>60<br>40                   |                               |                   | 300<br>200                    |                    |  |  |

<u>Activity and Grade Scatter Plot</u>: This report plots the distribution of student activity against their grades in this course.

Wk 5

Wk 10

Wk 15

Wk 10

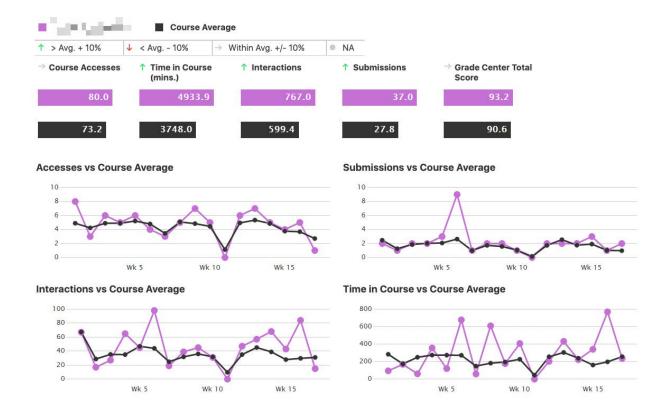

Activity Matrix: View a representation of student activity in this course.

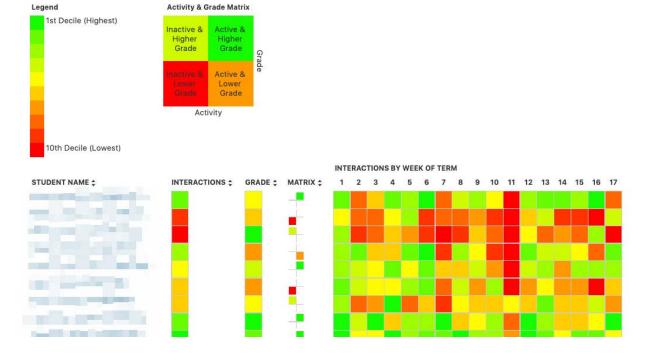

<u>Course Submission Summary</u>: View a summary of user submissions for this course.

| STUDENT NAME \$ | ENROLL STATUS | STUDENT \$ | AVG  | DATE OF LAST SUBMISSION |     | LAST SUBMISSION<br>TYPE |
|-----------------|---------------|------------|------|-------------------------|-----|-------------------------|
|                 | Enrolled      | 17 👃       | 21.9 | 12/18/2020              | 490 | SafeAssignment          |
|                 | Enrolled      | 25 ↑       | 21.9 | 12/18/2020              | 490 | SafeAssignment          |
|                 | Enrolled      | 22 →       | 21.9 | 12/17/2020              | 491 | SafeAssignment          |
|                 | Enrolled      | 16 👃       | 21.9 | 12/17/2020              | 491 | SafeAssignment          |
|                 | Enrolled      | 27 ↑       | 21.9 | 12/17/2020              | 491 | SafeAssignment          |
|                 | Enrolled      | 26 ↑       | 21.9 | 12/17/2020              | 491 | SafeAssignment          |
|                 | Enrolled      | 20 →       | 21.9 | 12/17/2020              | 491 | SafeAssignment          |
|                 | Enrolled      | 20 →       | 21.9 | 12/17/2020              | 491 | SafeAssignment          |
|                 | Enrolled      | 27 ↑       | 21.9 | 12/17/2020              | 491 | SafeAssignment          |
|                 | Enrolled      | 22 →       | 21.9 | 12/17/2020              | 491 | SafeAssignment          |
|                 | Enrolled      | 25 ↑       | 21.9 | 12/17/2020              | 491 | SafeAssignment          |
|                 | Enrolled      | 15 👃       | 21.9 | 12/17/2020              | 491 | SafeAssignment          |
|                 | Enrolled      | 25 ↑       | 21.9 | 12/17/2020              | 491 | SafeAssignment          |
|                 | Enrolled      | 17 👃       | 21.9 | 12/17/2020              | 491 | SafeAssignment          |
|                 | Enrolled      | 27 ↑       | 21.9 | 12/17/2020              | 491 | SafeAssignment          |
|                 | Enrolled      | 30 ↑       | 21.9 | 12/17/2020              | 491 | SafeAssignment          |
|                 | Enrolled      | 26 ↑       | 21.9 | 12/17/2020              | 491 | SafeAssignment          |
|                 | Enrolled      | 26 ↑       | 21.9 | 12/17/2020              | 491 | SafeAssignment          |
|                 | Enrolled      | 27 ↑       | 21.9 | 12/16/2020              | 492 | SafeAssignment          |
|                 | Enrolled      | 24 →       | 21.9 | 12/16/2020              | 492 | SafeAssignment          |

SUBMISSIONS

# 3. Blackboard Learn Logs

Extensive logs are generated within Blackboard Learn.

We are currently ingesting Blackboard gzipped JSON log files directly into Splunk. I will be configuring and evaluating Microsoft Log Analytics this summer.

Logs can be downloaded via Content Collection --> Internal --> Logs.

System Admin --> Logs > System Logs has information on converting the logs to a more human readable format using a Python script. This will break the JSON into individual log files similar to Self and Managed Hosting log formats.

I analyze the logs for a number of purposes, primarily looking at Tomcat Access, Authentication, and Email logs.

# Some of the more common requests:

- Academic Integrity / User Activity Reports
- Trace errors and system messages
- Usage reports
  - Older Web Browsers
  - Tool Launches (deprecations, for example)
  - Ally click-throughs
  - Help Desk Chat launches
  - Instructors who downloaded their grade center

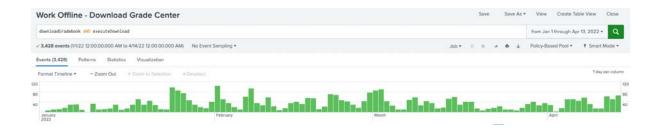

# 3a. Logs: Authentication Logs

- When did they login?
- When did they logout?
- Did they logout or was their session automatically expired after ~ 3 hours?
- GUI version contains only recent events.
- Back-end authentication log contains historic data

| Event Type | Туре            | Username | IP Address     | Date                            | Provider Name |
|------------|-----------------|----------|----------------|---------------------------------|---------------|
| LOGIN      |                 | bbhelp   | 72.204.18.98   | Jul 6, 2016 2:21:59 PM<br>CDT   | ds.uark.edu   |
| LOGIN      |                 | bbhelp   | 130.184.24.249 | Jul 6, 2016 10:35:02<br>AM CDT  | ds.uark.edu   |
| LOGOUT     | Session Expired | bbhelp   |                | Jul 1, 2016 1:38:25 PM<br>CDT   | ds.uark.edu   |
| LOGIN      |                 | bbhelp   | 72.204.18.98   | Jul 1, 2016 7:27:57 AM<br>CDT   | ds.uark.edu   |
| LOGOUT     | Session Expired | bbhelp   |                | Jun 30, 2016 6:38:30<br>PM CDT  | ds.uark.edu   |
| LOGOUT     | Session Expired | bbhelp   |                | Jun 30, 2016 6:38:20<br>PM CDT  | ds.uark.edu   |
| LOGIN      |                 | bbhelp   | 72.204.18.98   | Jun 30, 2016 3:01:26<br>PM CDT  | ds.uark.edu   |
| LOGIN      |                 | bbhelp   | 130.184.253.73 | Jun 30, 2016 9:01:01<br>AM CDT  | ds.uark.edu   |
| LOGOUT     | Session Expired | bbhelp   |                | Jun 29, 2016 8:38:19<br>PM CDT  | ds.uark.edu   |
| LOGOUT     | Session Expired | bbhelp   |                | Jun 29, 2016 7:38:15<br>PM CDT  | ds.uark.edu   |
| LOGIN      |                 | bbhelp   | 72.204.18.98   | Jun 29, 2016 4:39:21<br>PM CDT  | ds.uark.edu   |
| LOGIN      |                 | bbhelp   | 130.184.24.249 | Jun 29, 2016 10:34:22<br>AM CDT | ds.uark.edu   |
|            |                 |          |                |                                 |               |
| Event Type | Туре            | Username | IP Address     | Date                            | Provider Name |
| LOGOUT     | Manual Logout   | cbray    | 130.184.253.74 | Jul 1, 2016 8:40:57 AM<br>CDT   | ds.uark.edu   |
| LOGIN      |                 | cbray    | 130.184.253.74 | Jul 1, 2016 8:40:45 AM<br>CDT   | ds.uark.edu   |
| LOGOUT     | Manual Logout   | cbray    | 130.184.253.74 | Jun 28, 2016 4:10:27<br>PM CDT  | ds.uark.edu   |
| LOGIN      |                 | cbray    | 130.184.253.74 | Jun 28, 2016 3:01:55<br>PM CDT  | ds.uark.edu   |
|            |                 |          |                |                                 |               |

Clicking on an Event Type will returned detailed information about the session:

Event: Login

Username: bbhelp

IP Address: 130.184.24.249

Date: Jul 6, 2016 10:35:02 AM CDT

Provider Name: ds.uark.edu

Appserver Id: fgprd-210018-152896-app006.mhint

Destination Server: learn.uark.edu

User Agent: Mozilla/5.0 (Macintosh; Intel Mac OS X 10.11; rv:47.0) Gecko/20100101 Fir

efox/47.0

# Log Message:

timestamp=Jul 06 2016 10:35:02.296 CDT|app\_vend=blackboard|app\_name=learn|app\_ver=9.1.201510.1171621|evt\_code=0|evt\_name=login succeeded|sev=0|cat=authent

ication|authnprovider=\_124\_1|dhost=learn.uark.edu|outcome=success|src\_ip=130.184. 24.249|duid=\_185572\_1|duser=bbhelp|text=login succeeded|authnmethod=login page |http\_useragent=Mozilla/5.0 (Macintosh; Intel Mac OS X 10.11; rv:47.0) Gecko/2010010 1 Firefox/47.0

# **Splunk View:**

My authentication logs are also sent into Splunk, so I can search for a username (or pk1) and see the logins:

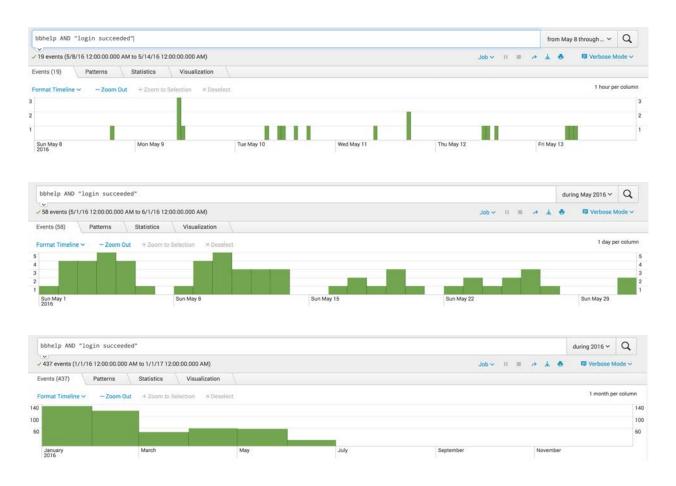

3b. Logs: Attached File to Assignment

I had an assignment 3 due on blackboard for my Art Lecture class (ARHS 1003) and I submitted it but I guess there was an issue and my teach never received the submission. I called blackboard tech and they said that I might of just exited out too early before it processing all the way. My teacher just needs proof that I actually tried submitting the assignment! So if you could just email me back saying you checked and say I tired submitting it or did that would be great!

janedoe user\_id=\_1104473

MASTER-1169-THEUA-ARHS-1003-SEC902 course\_id=\_126286

Assignment #3: content\_id=\_4294317

Due 09/11/2016 11:59 PM

Clicks on Assignment #3:

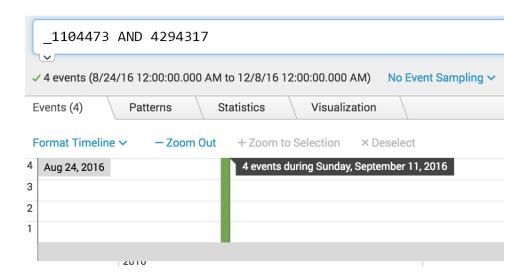

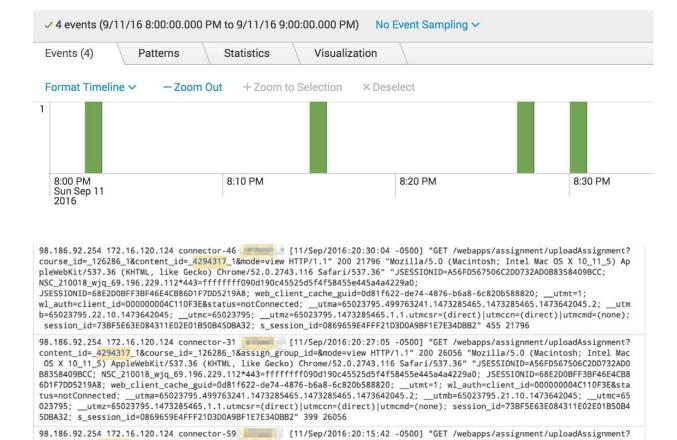

content\_id=\_4294317\_1&course\_id=\_126286\_1&assign\_group\_id=&mode=view&mode=view HTTP/1.1" 200 26049 "Mozilla/5.0 (Macintosh; Intel Mac 0S X 10\_11\_5) AppleWebKit/537.36 (KHTML, like Gecko) Chrome/52.0.2743.116 Safari/537.36" "JSESSIONID=A56FD567506 C2DD732ADD88358409BCC; NSC\_210018\_wjq\_69.196.229.112\*443=ffffffff990d190c45525d5f4f5845e445a444229a0; JSESSIONID=68E2DD8FF 3BF46E4CB86D1F7DD5219A8; web\_client\_cache\_guid=0d81f622-de74-4876-b6a8-6c820b588820; \_\_utma=65023795.499763241.1473285465.1 473285465.1 1473642045.2; \_\_utmb=65023795.141.10.1473642045; \_\_utmc=65023795; \_\_utmz=65023795.1473285465.1.1.utmcsr=(direct)|utmcmd=(none); session\_id=73BF5E63E084311E02E01B50B45DBA32; s\_session\_id=0869659E4FFF21D3D0A9BF1E7E34DBB2" 2

98.186.92.254 172.16.120.124 connector-7 [11/Sep/2016:20:02:54 -0500] "GET /webapps/assignment/uploadAssignment?c ontent\_id=\_4294317\_1&course\_id=\_126286\_1&assign\_group\_id=&mode=view&mode=view HTTP/1.1" 200 26056 "Mozilla/5.0 (Macintosh; Intel Mac OS X 10\_11\_5) AppleWebKit/537.36 (KHTML, like Gecko) Chrome/52.0.2743.116 Safari/537.36" "NSC\_210018\_wjq\_69.196.2

web\_client\_cache\_guid=0d81f622-de74-4876-b6a8-6c820b588820; \_\_utma=65023795.499763241.1473285465.1473285465.1473642045.2; \_\_utmb=65023795.11.10.1473642045; \_\_utmc=65023795.1473285465.1.1.utmcsr=(direct)|utmccn=(direct)|utmcmd=(none); session\_id=73BF5E63E084311E02E01B50B45DBA32; s\_session\_id=0869659E4FFF21D3D0A9BF1E7E34DBB2" 248 26056

After pressing "Browse My Computer" in an Assignment, and selecting a file, the system outputs the following to the tomcat access log:

29.112\*443=fffffff090d190c45525d5f4f58455e445a4a4229a0; JSESSIONID=68E2D0BFF3BF46E4CB86D1F7DD5219A8; \_\_utmt=1;

## "POST

50 26049

/webapps/assignment/dwr/call/plaincall/AssignmentDWRFacade.<mark>getSafeFileName</mark>.dw r HTTP/1.1"

Attached files to an assignment:

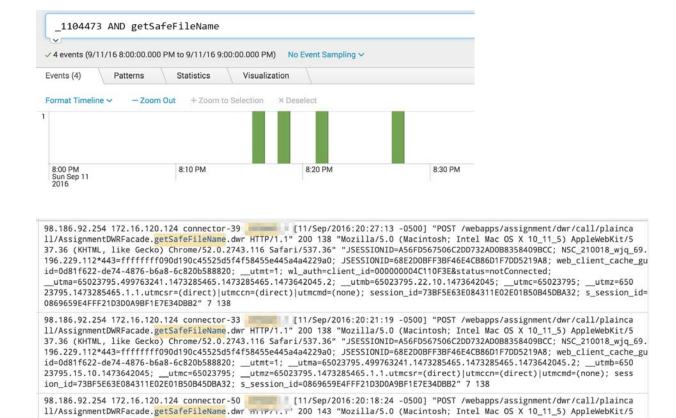

37.36 (KHTML, like Gecko) Chrome/52.0.2743.116 Safari/537.36" "JSESSIONID=A56FD567506C2DD732ADD88358409BCC; NSC\_210018\_wjq\_69. 196.229.112\*443=ffffffff090d190c45525d5f4f58455e445a4a4229a0; JSESSIONID=68E2D0BFF3BF46E4CB86D1F7DD5219A8; web\_client\_cache\_guid=0d81f622-de74-4876-b6a8-6c820b588820; \_\_utmt=1; \_\_utma=65023795.499763241.1473285465.1473285465.1473642045.2; \_\_utmb=650 23795.15.10.1473642045; \_\_utmc=65023795; \_\_utmz=65023795.1473285465.1.1.utmcsr=(direct)|utmccn=(direct)|utmcmd=(none); sess

# 4. DDA (Direct Data Access)

ion\_id=73BF5E63E084311E02E01B50B45DBA32; s\_session\_id=0869659E4FFF21D3D0A9BF1E7E34DBB2" 166 143

ion\_id=73BF5E63E084311E02E01B50B45DBA32; s\_session\_id=0869659E4FFF21D3D0A9BF1E7E34DBB2" 8 143

Direct Data Access (DDA) is the SaaS equivalent of the Open Database (OpenDB) Initiative.

With Direct Data Access, you can query a near real-time replica of your Learn database whenever you need to. Support staff can troubleshoot issues; academic staff can collect data about adoption, use, and the efficacy of certain initiatives; and

leadership can use real data to evaluate return on investment and make datasupported decisions.

Some of my more common queries involve

#### User

- Student activity in system/courses
- User cleanup (to remove user accounts who left the university, and are not enrolled in courses)

#### Enrollments

- Enrollment history
- Expired user accounts to remove from general courses (ie. tutorial course)

#### Course

- Finding specific links or text within menus or content items
- End-of-term course cleanup remove unused courses from the system
- Combined courses (to use with end-of-term Grades Journey processes)

# Overall System

- Tool counts (useful when moving from B2 to LTI)
- Large files and courses
- Media files in courses, to transfer to Kaltura
- Attempt counts per year

#### Grades & Attempts

- Specific grade center columns across multiple courses, including student information and grades
- Cumulative student activity in a specific course, also returning College,
   Department, and Education Level
- Typed assignment responses for First-Year onboarding course
- Assignments using SafeAssign (or any specific tool)
- IP Searches Who submitted from specific IP addresses, who took an inclass exam off campus?
- Completion status of SCORM modules for TITLE IX reporting (and enrollment holds)
- Assessments with Force Completion
- Grade Center columns / Goal Alignments (used for GenEd Outcomes)

Metrics, example:

# Attempts per year:

| Tool                                                                                                    | 2017      | 2018      | 2019      | 2020      | 2021      | SCORE_PROVIDER_HANDLE           |
|----------------------------------------------------------------------------------------------------|-----------|-----------|-----------|-----------|-----------|---------------------------------|
| [NULL]                                                                                                    |           |           | 2,752,422 | 1,867,357 | 1,665,447 | [NULL]                          |
| Non-Assigned *                                                                                                | 2,624,205 | 2,867,048 | n/a       | n/a       | 43,359    | none                            |
| Publisher - McGraw-Hill                                                                                       | 316,493   | 324,976   | 328,666   | 332,608   | 324,937   | resource/mcgraw-hill-assignment |
| Assessment                                                                                                    | 1,172,756 | 1,321,802 | 1,378,456 | 2,069,286 | 1,938,123 | resource/x-bb-assessment        |
| Survey                                                                                                    | 24,737    | 23,091    | 16,963    | 31,150    | 34,043    | resource/x-bb-assessment-survey |
| Assignments                                                                                                   | 716,746   | 768,457   | 857,948   | 1,405,422 | 1,458,840 | resource/x-bb-assignment        |
| Attendance                                                                                                    |           | 2         | 6,219     | 15,116    | 12,355    | resource/x-bb-attendance        |
| Blogs (& Journals)                                                                                            | 54,957    | 54,111    | 61,594    | 94,816    | 96,019    | resource/x-bb-bloglink          |
| LTI (External Tools)                                                                                          | 169       | 17,544    | 20,757    | 24,336    | 72,834    | resource/x-bb-blti-link         |
| Discussions                                                                                                   | 102,258   | 114,563   | 143,250   | 240,465   | 240,046   | resource/x-bb-forumlink         |
| Wiki                                                                                                    | 9,760     | 2,441     | 5,016     | 5,507     | 3,954     | resource/x-bb-wiki              |
| Publisher - Partner Cloud (Generic)                                                                           |           | 713       | 381       | n/a       | 142,863   | resource/x-bbgs-partner-cloud   |
| Self-Peer Assessments                                                                                         | 239       | 331       | 25        | 0         | 433       | resource/x-bbpi-selfpeer        |
| Publisher - Cengage                                                                                           | 65,769    | 108,803   | 90,862    | 128,305   | n/a       | resource/x-cengage-mindlinks    |
| SCORM                                                                                                    | 21,684    | 1,061     | 825       | 1,145     | 16,071    | resource/x-plugin-scormengine   |
| Publisher - Wiley                                                                                             | 3,291     | 5,097     | 4,163     | 6,167     | 2,507     | resource/x-wileyplus-materials  |
| Pearson (in Non-Assigned)                                                                                     |           |           |           |           |           |                                 |
| Total Attempts/Grades in Blackboard                                                                           | 5,109,773 | 5,610,040 | 5,667,547 | 6,221,680 | 6,051,831 |                                 |
| * Non-Assigned includes Pearson,                                                                              |           |           |           |           |           |                                 |
| Manually entered grades, grades<br>entered through the Work Offline<br>function, TurningPoint "Clickers", etc |           |           |           |           |           |                                 |

# Courses and enrollments per year:

| Term Name          | Term Start Da | Term End Da▼ | Enrollment Coun | Unique Student | Unique Instructor | f2f Courses | Online Course | Total Course: ▼ |
|--------------------|---------------|--------------|-----------------|----------------|-------------------|-------------|---------------|-----------------|
| Fall 2010 [1109]   | 20100823      | 20101215     | 77,549          | 19,984         | 1,005             | 1,941       | 329           | 2,270           |
| Spring 2011 [1113] | 20110118      | 20110514     | 70,142          | 18,640         | 953               | 1,809       | 347           | 2,156           |
| Summer 2011 [1116] | 20110523      | 20110812     | 9,734           | 5,249          | 327               | 388         | 195           | 583             |
| Fall 2011 [1119]   | 20110822      | 20111217     | 81,378          | 20,724         | 1,101             | 2,127       | 346           | 2,473           |
| Spring 2012 [1123] | 20120123      | 20120518     | 78,571          | 19,592         | 1,153             | 2,142       | 364           | 2,506           |
| Summer 2012 [1126] | 20120518      | 20120817     | 11,387          | 5,938          | 397               | 457         | 209           | 666             |
| Fall 2012 [1129]   | 20120820      | 20121215     | 95,876          | 22,498         | 1,279             | 2,580       | 330           | 2,910           |
| Spring 2013 [1133] | 20130114      | 20130511     | 89,216          | 21,046         | 1,309             | 2,426       | 332           | 2,758           |
| Summer 2013 [1136] | 20130528      | 20130802     | 12,853          | 6,775          | 438               | 512         | 207           | 719             |
| Fall 2013 [1139]   | 20130826      | 20131221     | 109,744         | 23,323         | 1,461             | 2,934       | 413           | 3,347           |
| Spring 2014 [1143] | 20140113      | 20140509     | 98,719          | 21,924         | 1,387             | 2,661       | 425           | 3,086           |
| Summer 2014 [1146] | 20140527      | 20140801     | 14,287          | 7,570          | 506               | 537         | 261           | 798             |
| Fall 2014 [1149]   | 20140825      | 20141219     | 115,627         | 24,421         | 1,591             | 3,129       | 474           | 3,603           |
| Spring 2015 [1153] | 20150112      | 20150508     | 101,466         | 22,610         | 1,522             | 2,832       | 462           | 3,294           |
| Summer 2015[1156]  | 20150526      | 20150831     | 14,591          | 7,734          | 532               | 592         | 283           | 875             |
| Fall 2015 [1159]   | 20150824      | 20151219     | 113,698         | 25,161         | 1,811             | 3,726       | 498           | 4,224           |
| Spring 2016 [1163] | 20160119      | 20160514     | 86,598          | 22,751         | 1,820             | 2,769       | 426           | 3,195           |
| Summer 2016 [1166] | 20160531      | 20160806     | 15,261          | 8,329          | 616               | 693         | 315           | 1,008           |
| Fall 2016 [1169]   | 20160822      | 20161217     | 117,752         | 25,678         | 1,821             | 3,863       | 519           | 4,382           |
| Spring 2017 [1173] | 20170117      | 20170513     | 94,336          | 23,409         | 1,619             | 3,371       | 529           | 3,900           |
| Summer 2017 [1176] | 20170530      | 20170805     | 14,816          | 8,183          | 635               | 668         | 395           | 1,063           |
| Fall 2017 [1179]   | 20170821      | 20171216     | 121,663         | 26,123         | 1,869             | 3,977       | 593           | 4,570           |
| Spring 2018 [1183] | 20180116      | 20180512     | 107,227         | 24,538         | 1,800             | 3,672       | 718           | 4,390           |
| Summer 2018 [1186] | 20180529      | 20180803     | 15,497          | 8,486          | 638               | 620         | 475           | 1,095           |
| Fall 2018 [1189]   | 20180820      | 20181215     | 121,644         | 26,443         | 1,942             | 4,066       | 690           | 4,756           |
| Spring 2019 [1193] | 20190114      | 20190511     | 108,452         | 24,553         | 1,841             | 3,665       | 729           | 4,394           |
| Summer 2019 [1196] | 20190528      | 20190802     | 15,429          | 8,443          | 595               | 568         | 512           | 1,080           |
| Fall 2019 [1199]   | 20190826      | 20191212     | 114,762         | 25,967         | 1,839             | 3,776       | 738           | 4,514           |
| Spring 2020 [1203] | 20200102      | 20200507     | 105,533         | 27,065         | 2,037             | 3,630       | 848           | 4,478           |
| Summer 2020 [1206] | 20200511      | 20200731     | 17,358          | 9,030          | 708               | 567         | 628           | 1,195           |
| Fall 2020 [1209]   | 20200803      | 20201217     | 119,506         | 26,613         | 2,021             | 4,175       | 870           | 5,045           |
| Spring 2021 [1213] | 20210102      | 20210506     | 113,507         | 25,123         | 2,042             | 4,122       | 904           | 5,026           |
| Summer 2021 [1216] | 20210510      | 20210730     | 15,100          | 8,352          | 649               | 592         | 583           | 1,175           |
| Fall 2021 [1219]   | 20210802      | 20211216     | 146,268         | 29,004         | 2,327             | 6,049       | 994           | 7,043           |
|                    |               |              |                 |                |                   |             |               |                 |

Development courses with last access date and total size

| course_id | dtcreated         | last_access      | Total Size (MB) |
|-----------|-------------------|------------------|-----------------|
| dev.      | 10/2/20 3:07 PM   | 3/14/22 3:05 PM  | 7607            |
| dev.      | 1/3/19 2:34 PM    | 2/23/22 4:53 PM  | 6796            |
| dev.      | 5/3/19 1:36 PM    | 1/6/21 11:36 AM  | 5697            |
| sanc      | 9/10/10 11:51 AM  | 3/23/22 1:51 AM  | 5344            |
| dev.      | 3/30/20 10:35 AM  | 4/14/22 9:01 AM  | 4804            |
| Bob       | 10/15/15 10:18 AM | 3/31/22 9:53 AM  | 4544            |
| dev.      | 5/24/16 2:48 PM   | 10/5/16 11:34 AM | 3486            |
| dev.      | 10/14/20 10:26 AM | 3/31/22 9:58 AM  | 3218            |
| sco       | 11/17/15 9:37 AM  | 7/28/20 11:06 AM | 3163            |
| dev.      | 3/27/17 12:26 PM  | 1/14/21 9:27 AM  | 3118            |
| dev.      | 9/22/20 11:05 AM  | 2/15/22 10:18 PM | 3056            |
| Dev.      | 9/18/14 11:44 AM  | 1/31/22 3:37 PM  | 2955            |
| dev.      | 4/27/15 2:58 PM   | 10/1/20 4:39 PM  | 2939            |
| dev.      | 9/4/12 3:02 PM    | 11/10/21 1:43 PM | 2729            |
| dev.      | 5/24/16 2:48 PM   | 8/17/16 3:24 PM  | 2719            |
| dev.      | 12/15/14 9:44 AM  | 8/18/15 3:43 PM  | 2646            |
| Dev.      | 3/11/19 10:12 AM  | 5/19/21 11:35 AM | 2569            |
| dev.      | 3/31/15 9:54 AM   | 5/15/15 12:50 PM | 2397            |
| dev.      | 8/10/20 2:51 PM   | 12/1/21 4:06 PM  | 2306            |
| dev.      | 7/6/16 10:17 AM   | 10/14/18 8:06 AM | 2228            |
| dev.      | 7/1/13 2:13 PM    | 1/18/16 2:57 PM  | 2002            |
| dev.      | 12/14/11 3:07 PM  | 4/19/14 6:02 AM  | 1866            |
| dev.      | 5/13/15 11:02 AM  | 4/19/21 12:22 PM | 1848            |
| sand      | 7/27/12 4:15 PM   | 1/24/22 12:36 PM | 1786            |
| dev.      | 6/5/18 1:45 PM    | 1/30/21 10:52 AM | 1724            |
| dev.      | 4/27/15 2:58 PM   | 9/30/20 10:11 PM | 1694            |
| dev.      | 3/12/20 5:00 PM   | 7/8/20 2:41 PM   | 1529            |
| dev.      | 11/13/18 1:15 PM  | 2/9/22 11:10 AM  | 1518            |
| dev.      | 4/6/15 2:44 PM    | 4/22/15 11:13 AM | 1454            |

Largest files in system

| Α        | В         | С               | D       | E                | F                                          |             |
|----------|-----------|-----------------|---------|------------------|--------------------------------------------|-------------|
| blob_id  | file_id   | file_name       | size_mb | last_update_date | mime_type                                  | full_path   |
| 18374997 | 122815336 | IMG_5435.N      | 2453    | 12/10/21 12:51   | video/quicktime                            | /internal/e |
| 14000976 | 112039297 | IMG_0968.N      | 2449    | 4/14/21 23:26    | video/quicktime                            | /internal/e |
| 12847598 | 108577973 | Practica Oral   | 2426    | 2/5/21 18:38     | video/quicktime                            | /internal/e |
| 14266378 | 112935937 | finalcollection | 2363    | 4/29/21 17:09    | application/vnd.openxmlformats-officedocur | /internal/e |
| 14072331 | 112263423 | Cs Session 3    | 2344    | 4/19/21 14:23    | video/quicktime                            | /internal/e |
| 18067996 | 121769548 | FullSizeRend    | 2341    | 11/20/21 7:37    | video/quicktime                            | /internal/e |
| 14230275 | 112801598 | woolford Mu     | 2326    | 4/28/21 0:02     | video/x-msvideo                            | /internal/e |
| 10174560 | 96268095  | Shotgun.mp4     | 2278    | 4/28/20 1:56     | video/mp4                                  | /internal/e |
| 9154387  | 90936049  | Spanish vide    | 2262    | 12/1/19 16:01    | video/quicktime                            | /internal/e |
| 17798082 | 120821430 | RPReplay_Fi     | 2240    | 11/2/21 17:55    | video/quicktime                            | /internal/e |
| 13989593 | 112011156 | Play Session    | 2223    | 4/14/21 15:03    | video/quicktime                            | /internal/e |
| 9493593  | 93066441  | CNED 3053.n     | 2198    | 2/4/20 13:52     | video/quicktime                            | /courses/1  |
| 17506018 | 119881626 | NWEA MAP        | 2194    | 10/14/21 14:37   | video/quicktime                            | /internal/e |
| 14278124 | 112970535 | health comm     | 2192    | 4/30/21 0:00     | video/mp4                                  | /internal/e |
| 14278124 | 112970256 | health comm     | 2192    | 4/30/21 0:13     | video/mp4                                  | /internal/e |
| 14117927 | 112428333 | IMG_0022.N      | 2183    | 4/21/21 20:51    | video/quicktime                            | /internal/e |
| 13083302 | 109301558 | 20210218_2      | 2168    | 2/19/21 0:28     | video/mp4                                  | /internal/e |
| 11967164 | 104946518 | Group5Dillar    | 2161    | 11/27/20 16:04   | application/zip                            | /internal/e |
| 14024092 | 112116757 | IMG_6174.m      | 2122    | 4/16/21 12:55    | video/quicktime                            | /internal/e |
| 17076421 | 118426127 | Simulation 2    | 2095    | 9/17/21 22:14    | video/auicktime                            | /internal/e |

# Courses using the same large files (migrate to Kaltura):

| blob_id | file_id   | file_name                                  | size_mb | last_update_date | mime_type | full_path           |
|---------|-----------|--------------------------------------------|---------|------------------|-----------|---------------------|
| 5782544 | 107068633 | Chapter.9.voiceVideo.mp4                   | 660     | 1/5/21 17:35     | video/mp4 | /courses/1213-THE   |
| 5782544 | 92526542  | Chapter.9.voiceVideo.mp4                   | 660     | 1/10/20 15:30    | video/mp4 | /courses/1203-THE   |
| 5782544 | 94394207  | Chapter.9.voiceVideo.mp4                   | 660     | 3/13/20 20:19    | video/mp4 | /courses/1203-THE   |
| 5782544 | 97507943  | Chapter.9.voiceVideo.mp4                   | 660     | 6/4/20 9:39      | video/mp4 | /courses/1206-THE   |
| 7968894 | 98772158  | Blockchain Interview_8-29_1 (1) (1).mp4    | 1134    | 8/21/20 18:42    | video/mp4 | /courses/1209-THE   |
| 7968894 | 106676049 | Blockchain Interview_8-29_1.mp4            | 1134    | 12/23/20 4:12    | video/mp4 | /courses/1189-THE   |
| 7968894 | 92532320  | Blockchain Interview_8-29_1 (1) (1).mp4    | 1134    | 1/10/20 23:31    | video/mp4 | /courses/1203-THE   |
| 7968894 | 98771745  | Blockchain Interview_8-29_1 (1) (1).mp4    | 1134    | 8/21/20 18:41    | video/mp4 | /courses/1209-THE   |
| 8029135 | 98738060  | January 30 Lecture on Basting Stitches.mp4 | 930     | 8/20/20 16:41    | video/mp4 | /courses/MASTER-1   |
| 8029135 | 87336043  | January 30 Lecture on Basting Stitches.mp4 | 930     | 9/4/19 12:04     | video/mp4 | /courses/MASTER-1   |
| 8029135 | 86199281  | January 30 Lecture on Basting Stitches.mp4 | 930     | 6/12/19 13:22    | video/mp4 | /courses/1199-THE   |
| 8029135 | 92443841  | January 30 Lecture on Basting Stitches.mp4 | 930     | 1/6/20 14:02     | video/mp4 | /courses/MASTER-1   |
| 9287803 | 92333328  | 33.mp4                                     | 663     | 12/25/19 5:29    | video/mp4 | /internal/courses/e |
| 9287803 | 92295647  | 33.mp4                                     | 663     | 12/25/19 4:59    | video/mp4 | /internal/courses/1 |
| 9287803 | 92310629  | 33.mp4                                     | 663     | 12/25/19 5:10    | video/mp4 | /internal/courses/B |
| 9287803 | 92316946  | 33.mp4                                     | 663     | 12/25/19 5:15    | video/mp4 | /internal/courses/S |
| 9287803 | 102327094 | 33.mp4                                     | 663     | 10/14/20 10:30   | video/mp4 | /internal/courses/d |

# 5. Blackboard Data

"Blackboard Data is a single unified data source for all your Blackboard products and services. Blackboard Data gives you access to the data you need to take the right action at the right time."

Currently has collected data on:

- Blackboard Learn (a subset of data from DDA)
- Blackboard Collaborate

"Telemetry" events (Ally, SafeAssign, Collaborate, Tools, etc)

Two levels of access:

- 1. Insights / Reporting Pre-Made reports
  - 1. Learning: reports on student activity, engagement, and performance.
  - 2. Teaching: reports on instructional practices and course design.
  - 3. Leading: reports on institutional administration, efficiency, and success.
- 2. Developer (SQL using Snowflake Computing)

There are some good user groups for both levels within the Blackboard Community site, with regular online Office Hours.

# Developer examples

Top 10 largest courses (includes deleted rows)

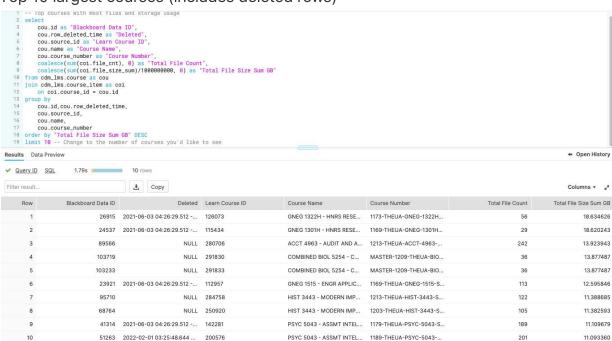

I'm currently working on deleting or migrating (to Kaltura) all of our Collaborate Ultra recordings.

This uses Collaborate recording information from Bb Data. I can use this in a script that uses REST to pass the Collaborate recording URL to Kaltura, for behind-the-scenes transfer.

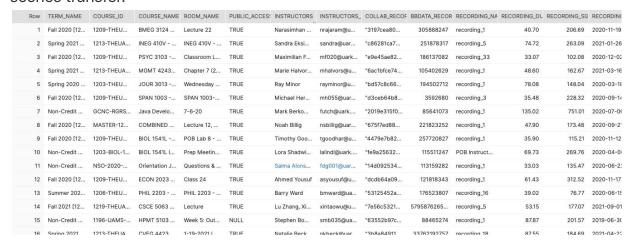

I also have a Learn LTI Course Tool for instructors to send Collaborate recordings directly to Kaltura, using REST.

Both were written by Heather Crites at CSCC.

| orc | ding Name                           | Created            | Duration       | Last Accessed       | My Media Status | Chat Downlo |
|-----|-------------------------------------|--------------------|----------------|---------------------|-----------------|-------------|
|     | SECTION 7 CLASS LINK - recording_13 | 10/2/2020 4:51 PM  | 41.53 minutes  | 12/24/2021 3:13 PM  | Uploaded        | download    |
|     | SECTION 7 CLASS LINK - recording_15 | 10/9/2020 4:53 PM  | 46.57 minutes  | 11/2/2020 7:31 PM   | Upload Now      | download    |
|     | SECTION 7 CLASS LINK - recording_7  | 9/18/2020 4:50 PM  | 66.7 minutes   | 10/13/2020 11:25 PM | Upload Now      | download    |
|     | SECTION 7 CLASS LINK - recording 24 | 11/4/2020 5:50 PM  | 43.82 minutes  | 11/12/2020 3:35 AM  | Upload Now      | download    |
|     | SECTION 7 CLASS LINK - recording_12 | 9/30/2020 4:53 PM  | 46.9 minutes   | 10/15/2020 2:07 AM  | Upload Now      | download    |
|     | SECTION 7 CLASS LINK - recording_16 | 10/12/2020 4:53 PM | 37.42 minutes  | 11/10/2020 9:45 PM  | Upload Now      | download    |
|     | SECTION 7 CLASS LINK - recording 25 | 11/6/2020 5:52 PM  | 48.35 minutes  | 11/12/2020 4:50 AM  | Upload Now      | download    |
|     | SECTION 7 CLASS LINK - recording 26 | 11/11/2020 5:51 PM | 174.13 minutes | 12/16/2020 4:10 AM  | Upload Now      | download    |
|     | SECTION 7 CLASS LINK - recording_14 | 10/7/2020 4:51 PM  | 47.02 minutes  | 11/2/2020 7:30 PM   | Upload Now      | download    |
|     | SECTION 7 CLASS LINK - recording_1  | 8/26/2020 4:52 PM  | 36.05 minutes  | 9/14/2020 2:54 AM   | Upload Now      | download    |
|     | SECTION 7 CLASS LINK - recording 31 | 12/2/2020 5:52 PM  | 26.08 minutes  | 12/16/2020 4:00 PM  | Upload Now      | download    |
|     | SECTION 7 CLASS LINK - recording_3  | 8/31/2020 4:50 PM  | 47.45 minutes  | 9/14/2020 2:14 PM   | Upload Now      | download    |
|     | SECTION 7 CLASS LINK - recording_5  | 9/11/2020 4:50 PM  | 76.72 minutes  | 10/8/2020 7:54 PM   | Upload Now      | download    |
|     | SECTION 7 CLASS LINK - recording_11 | 9/28/2020 4:50 PM  | 47.07 minutes  | 10/26/2020 7:43 PM  | Upload Now      | download    |
|     | SECTION 7 CLASS LINK - recording_30 | 11/30/2020 5:50 PM | 42 minutes     | 12/16/2020 4:02 PM  | Upload Now      | download    |
|     | SECTION 7 CLASS LINK - recording_28 | 11/18/2020 5:53 PM | 32.32 minutes  | 12/16/2020 4:14 AM  | Upload Now      | download    |
|     | SECTION 7 CLASS LINK - recording_10 | 9/25/2020 4:50 PM  | 43.02 minutes  | 10/14/2020 8:06 PM  | Upload Now      | download    |
|     | SECTION 7 CLASS LINK - recording_8  | 9/21/2020 4:50 PM  | 31.77 minutes  | 10/14/2020 2:02 AM  | Upload Now      | download    |
|     | SECTION 7 CLASS LINK - recording_22 | 10/30/2020 4:51 PM | 33.12 minutes  | 11/12/2020 3:56 AM  | Upload Now      | download    |
|     | SECTION 7 CLASS LINK - recording_23 | 11/2/2020 5:50 PM  | 36.97 minutes  | 11/13/2020 1:30 AM  | Upload Now      | download    |
|     | SECTION 7 CLASS LINK - recording_18 | 10/21/2020 4:51 PM | 48.3 minutes   | 11/12/2020 4:50 PM  | Upload Now      | download    |
|     | SECTION 7 CLASS LINK - recording_27 | 11/16/2020 5:53 PM | 182.55 minutes | 12/16/2020 4:11 AM  | Upload Now      | download    |
|     | SECTION 7 CLASS LINK - recording_6  | 9/16/2020 4:50 PM  | 45.8 minutes   | 10/13/2020 6:15 PM  | Upload Now      | download    |
|     | SECTION 7 CLASS LINK - recording_33 | 12/9/2020 5:53 PM  | 37.7 minutes   | 12/16/2020 6:21 PM  | Upload Now      | download    |
|     | SECTION 7 CLASS LINK - recording_20 | 10/26/2020 4:52 PM | 39.1 minutes   | 11/13/2020 4:20 AM  | Upload Now      | download    |
|     | SECTION 7 CLASS LINK - recording_9  | 9/23/2020 4:55 PM  | 39.13 minutes  | 10/14/2020 2:08 AM  | Upload Now      | download    |
|     | SECTION 7 CLASS LINK - recording_21 | 10/28/2020 4:50 PM | 45.32 minutes  | 11/12/2020 2:20 AM  | Upload Now      | download    |
|     | SECTION 7 CLASS LINK - recording_32 | 12/4/2020 5:53 PM  | 34.77 minutes  | 12/16/2020 6:33 PM  | Upload Now      | download    |
|     | SECTION 7 CLASS LINK - recording_2  | 8/28/2020 4:58 PM  | 35.92 minutes  | 9/14/2020 3:46 AM   | Upload Now      | download    |
|     | SECTION 7 CLASS LINK - recording_17 | 10/16/2020 4:56 PM | 41.45 minutes  | 11/12/2020 4:16 PM  | Upload Now      | download    |
|     | SECTION 7 CLASS LINK - recording_29 | 11/20/2020 5:53 PM | 33.37 minutes  | 12/16/2020 5:47 PM  | Upload Now      | download    |
|     | SECTION 7 CLASS LINK - recording_19 | 10/23/2020 4:50 PM | 45.08 minutes  | 11/12/2020 8:00 PM  | Upload Now      | download    |
|     | SECTION 7 CLASS LINK - recording_4  | 9/2/2020 4:54 PM   | 45.48 minutes  | 9/14/2020 3:26 PM   | Upload Now      | download    |

# 6. Resources

# help.blackboard.com

### University of Arkansas

- LMS Policy: <a href="https://provost.uark.edu/policies/123000.php">https://provost.uark.edu/policies/123000.php</a>
- Teaching Innovation and Pedagogical Support: https://tips.uark.edu/
- Google Analytics Dashboard:
   <a href="https://datastudio.google.com/u/0/reporting/0Bw\_U9cPeMVD0MENKUFFMS01Q">https://datastudio.google.com/u/0/reporting/0Bw\_U9cPeMVD0MENKUFFMS01Q</a>
   bGs/page/ilyF

## Administrator Help

- Blackboard Learn Server Administration Guide
- <u>https://help.blackboard.com/Learn/Administrator/Hosting/System\_Management/Logs</u>
- <a href="https://help.blackboard.com/Learn/Administrator/SaaS/System\_Management/Loggs">https://help.blackboard.com/Learn/Administrator/SaaS/System\_Management/Loggs</a>

## Blackboard User Community Resource:

- BBADMIN-L (<u>http://is.asu.edu/instruction/faq/usingBBADMIN-L.html</u>)
- BLKBRD-L (http://is.asu.edu/instruction/fag/usingBLKBRD-L.html)
- Blackboard Community: https://community.blackboard.com/
- Slack: https://blackboardtechies.slack.com

# Blackboard Learn Logs

- Tracking User Activity in the Webserver Logs (BtBb Article # 000014571)
- Apache Logs and the Activity Accumulator (BtBB Article # 000014497)
- BbWorld 20: How to Bolster Academic Integrity (https://bbadmin.uark.edu/2020/07/20/bbworld20/)

## Tracking:

- InfoSniper (http://www.infosniper.net/)
- User Agent String (http://www.useragentstring.com/)

# Blackboard Learn Instructor Help (Course Tracking and Logs)

Course

Reports: https://help.blackboard.com/Learn/Instructor/Performance/Course Reports

Test Access

Log: <a href="https://help.blackboard.com/Learn/Instructor/Tests">https://help.blackboard.com/Learn/Instructor/Tests</a> Pools Surveys/Resolve
<a href="https://help.blackboard.com/Learn/Instructor/Tests">lssues With Tests</a>

• Grade

History: <a href="https://help.blackboard.com/Learn/Instructor/Grade/Grade History">https://help.blackboard.com/Learn/Instructor/Grade/Grade History</a>

• Grade

Details: <a href="https://help.blackboard.com/Learn/Instructor/Grade/Grading\_Tasks/View\_">https://help.blackboard.com/Learn/Instructor/Grade/Grading\_Tasks/View\_</a>
\_Grade\_Details

## Direct Data Access (DDA)

 https://help.blackboard.com/Learn/Administrator/SaaS/Integrations/Direct\_Data\_ Access

#### Blackboard Data

- <a href="https://help.blackboard.com/Blackboard\_Data">https://help.blackboard.com/Blackboard\_Data</a>
- data.blackboard.com
- <a href="https://github.com/blackboard/BBDN-BlackboardData-Queries">https://github.com/blackboard/BBDN-BlackboardData-Queries</a>

## Google

Analytics Configuration: <a href="https://blackboard.secure.force.com/btbb">https://blackboard.secure.force.com/btbb</a> articleview? <a href="https://blackboard.secure.force.com/btbb">id=kAE10000000Xa5IWAC</a>